# GigBAR Flex

# **User Manual**

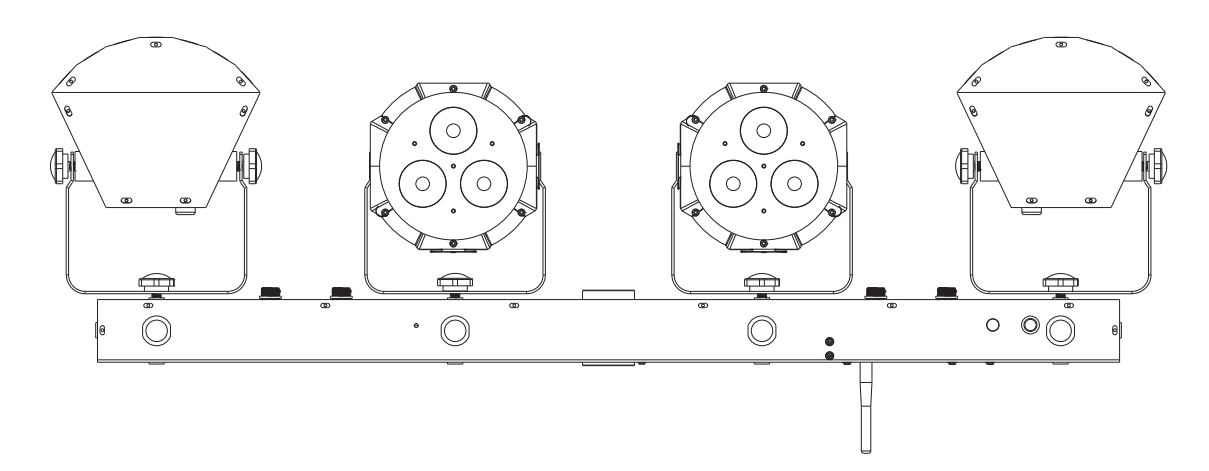

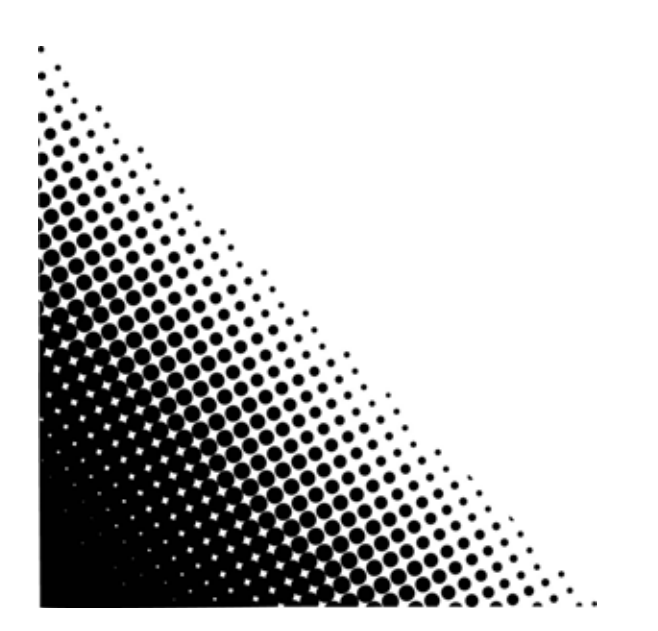

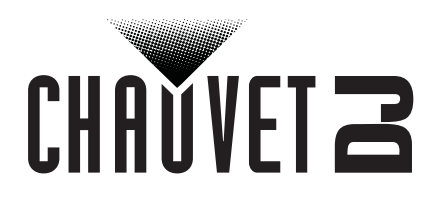

# CHAUVET 2

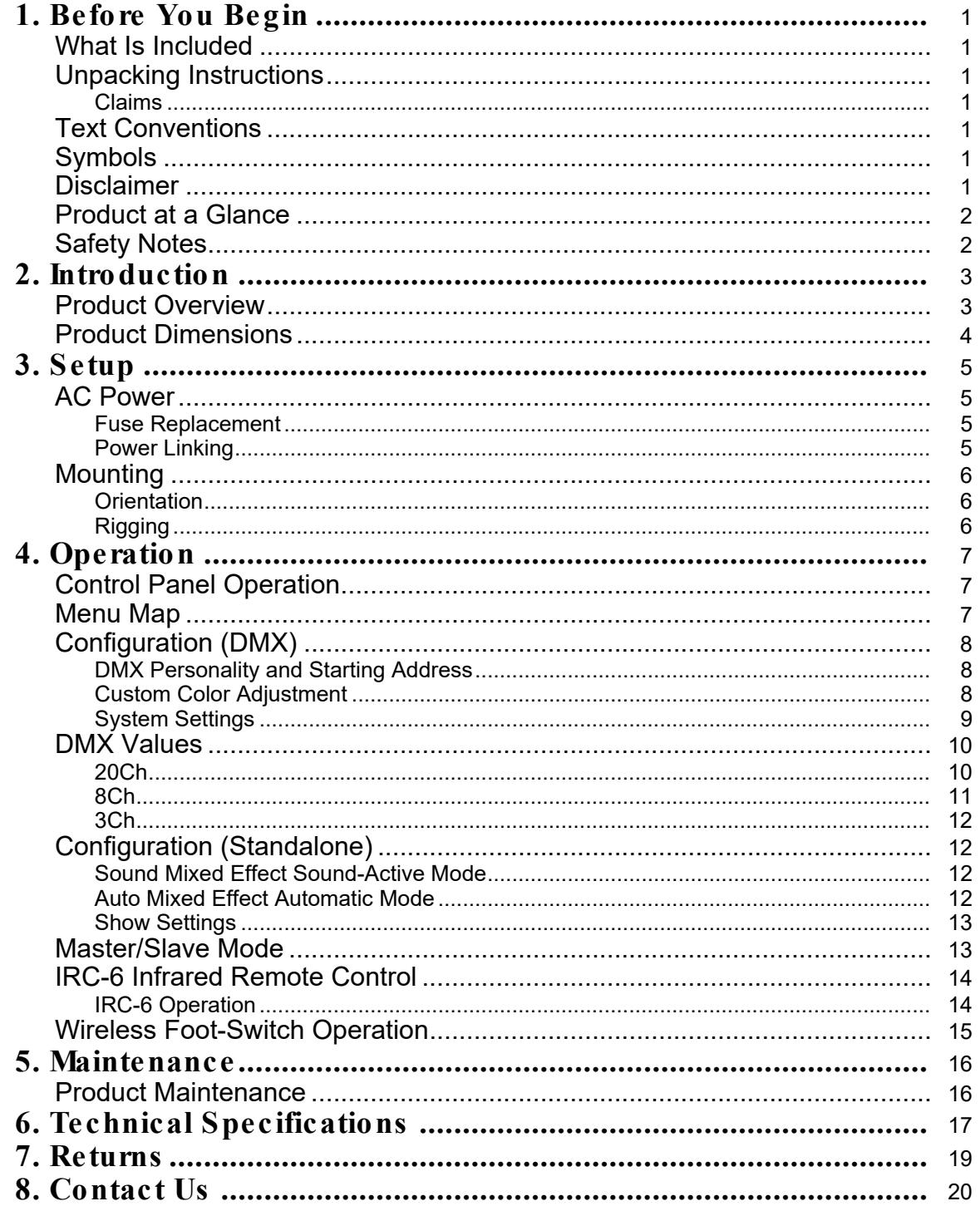

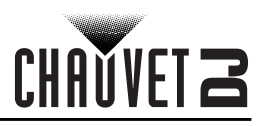

# <span id="page-2-0"></span>**1. BEFORE YOU BEGIN**

# <span id="page-2-1"></span>**What Is Included**

- GigBAR Flex
- Power cord
- Carrying bag
- Wireless foot switch
- IRC-6
- Warranty Card
- Quick Reference Guide

# <span id="page-2-2"></span>**Unpacking Instructions**

Carefully unpack the product immediately and check the container to make sure all the parts are in the package and are in good condition.

# <span id="page-2-3"></span>**Claims**

If the box or the contents (the product and included accessories) appear damaged from shipping, or show signs of mishandling, notify the carrier immediately, not Chauvet. Failure to report damage to the carrier immediately may invalidate your claim. In addition, keep the box and contents for inspection. For other issues, such as missing components or parts, damage not related to shipping, or concealed

damage, file a claim with Chauvet within 7 days of delivery.

# <span id="page-2-4"></span>**Text Conventions**

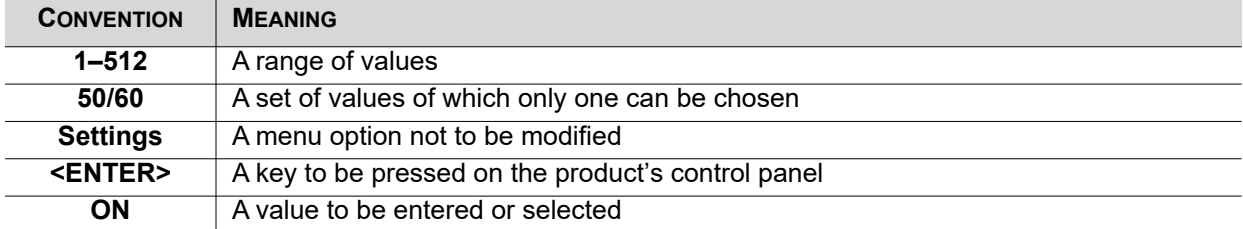

# <span id="page-2-5"></span>**Symbols**

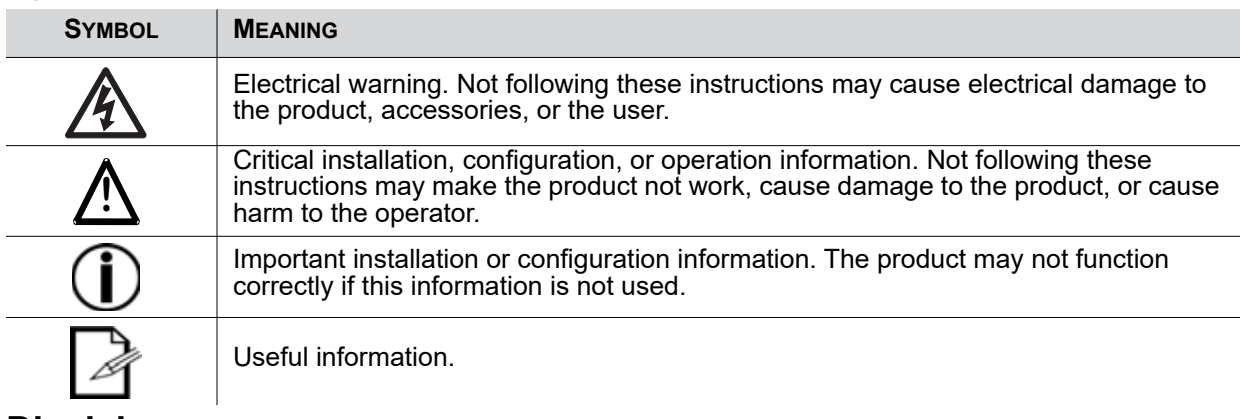

# <span id="page-2-6"></span>**Disclaimer**

Chauvet believes that the information contained in this manual is accurate in all respects. However, Chauvet assumes no responsibility and specifically disclaims any and all liability to any party for any loss, damage or disruption caused by any errors or omissions in this document, whether such errors or omissions result from negligence, accident or any other cause. Chauvet reserves the right to revise the content of this document without any obligation to notify any person or company of such revision, however, Chauvet has no obligation to make, and does not commit to make, any such revisions. Download the latest version from [www.chauvetdj.com](http://www.chauvetdj.com).

The works of authorship contained in this manual, including, but not limited to, all design, text and images are owned by Chauvet.

# **© Copyright 2017 Chauvet & Sons, LLC. All rights reserved.**

Electronically published by Chauvet in the United States of America.

CHAUVET, the Chauvet logo, and GigBAR Flex are registered trademarks or trademarks of Chauvet & Sons LLC. (d/b/a Chauvet and Chauvet Lighting) in the United States and other countries. Other company and product names and logos referred to herein may be trademarks of their respective companies.

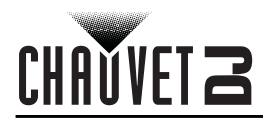

# <span id="page-3-0"></span>**Product at a Glance**

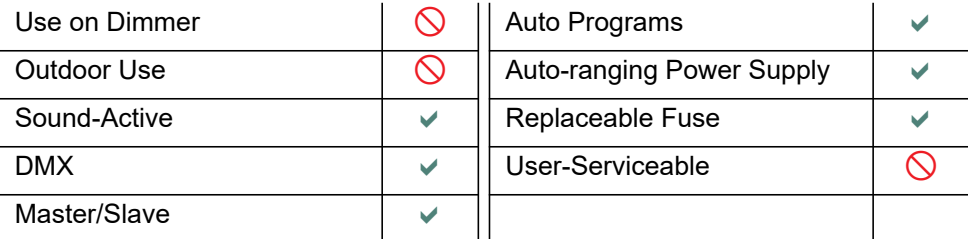

# <span id="page-3-2"></span><span id="page-3-1"></span>**Safety Notes**

- This product is not intended for permanent installation.
- ONLY connect this product to a grounded and protected circuit.
- DISCONNECT from power before cleaning or replacing the fuse.
- DO NOT look at the light source when the product is on.
- Make sure the power cord is not crimped or damaged.
- Never disconnect this product from power by pulling on the cord.
- When mounting this product overhead, ALWAYS use a safety cable.
- DO NOT allow flammable materials close to the product when it is operating.
- DO NOT touch the product's housing when it is on because it will be hot.
- The voltage of the outlet to which you are connecting this product must be within the range stated on the decal or rear panel of the product.
- This product is for indoor use only! (IP20) To prevent risk of fire or shock, do not expose this product to rain or moisture.
- In the event of a serious operating problem, stop using immediately.
- Always mount this product in a location with adequate ventilation, at least 20 in (50 cm) from adjacent surfaces.
- Be sure that no ventilation slots on the unit's housing are blocked.
- Never connect this product to a dimmer or rheostat.
- Replace the fuse with the same type and rating.
- Never carry the product by the power cord. Use only the handle to carry this product.
- The maximum ambient temperature is 104  $\degree$ F (40  $\degree$ C). Do not operate this product at higher temperatures.
- DO NOT open this product. It contains no user-serviceable parts.
- To eliminate unnecessary wear and improve its lifespan, during periods of non-use completely disconnect the product from power via breaker or by unplugging it.

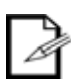

Keep this User Manual for future use. If you sell the product to someone else, be sure that they also receive this document.

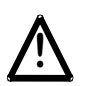

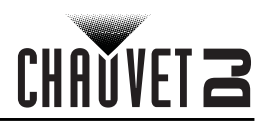

# <span id="page-4-2"></span><span id="page-4-0"></span>**2. INTRODUCTION Product Overview**

<span id="page-4-1"></span>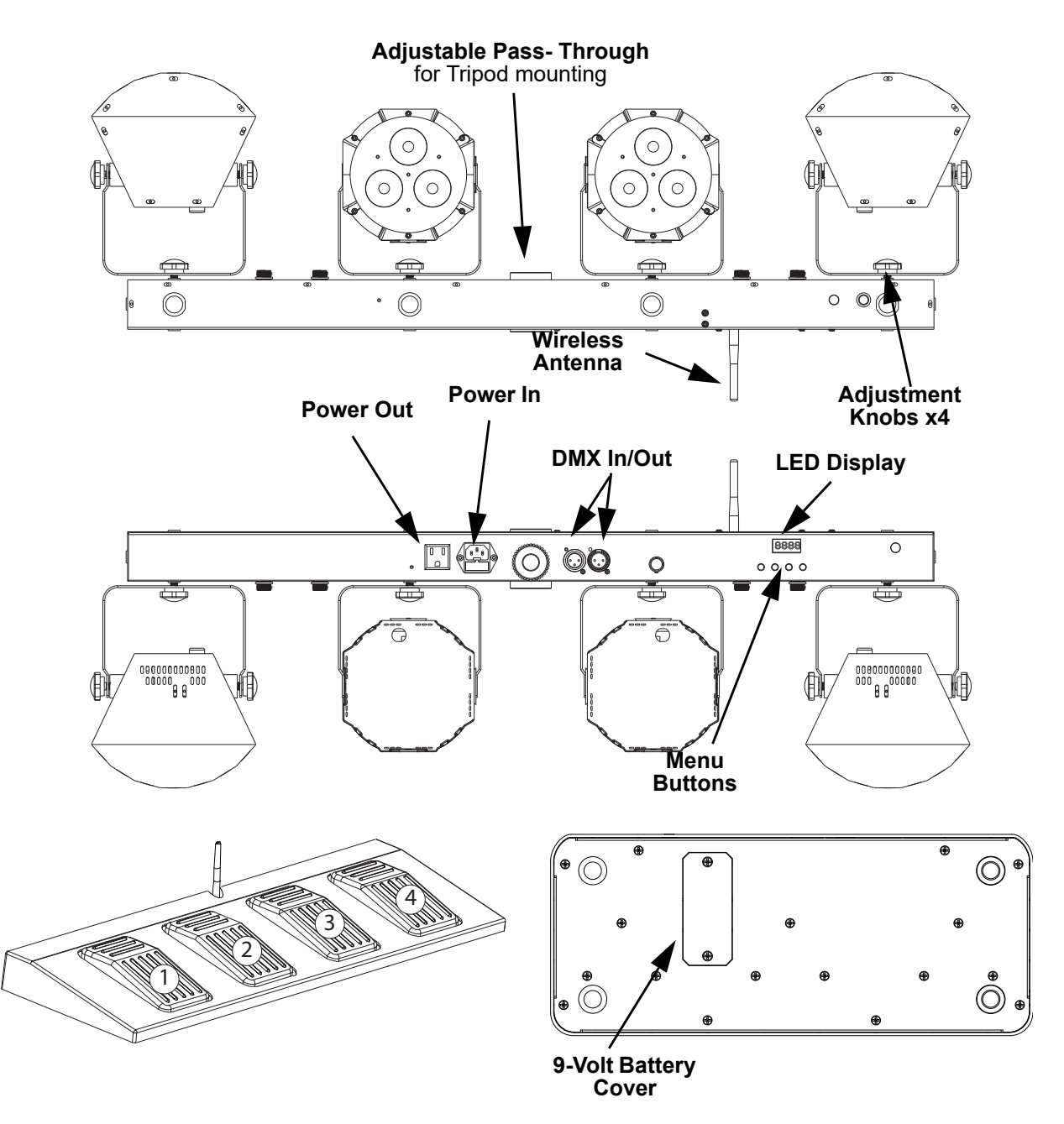

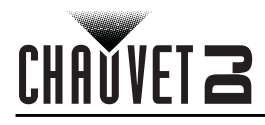

# <span id="page-5-0"></span>**Product Dimensions**

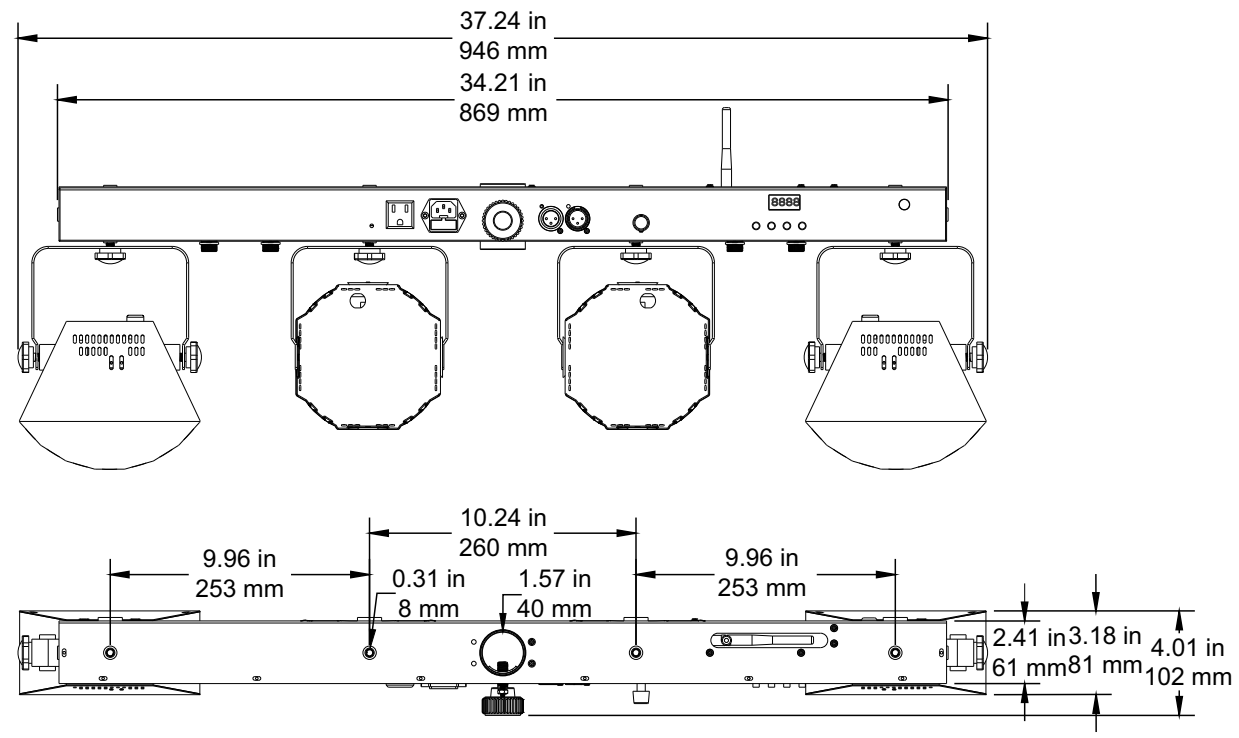

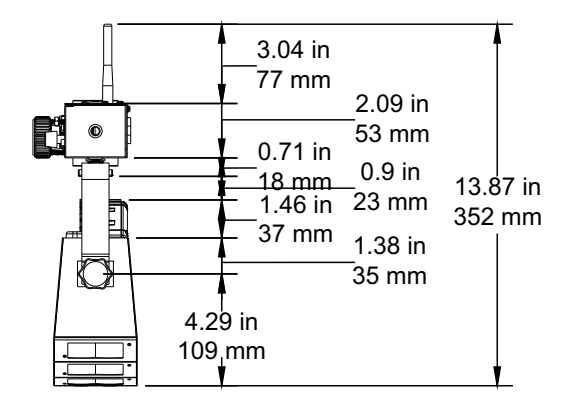

# <span id="page-6-0"></span>**3. SETUP**

# <span id="page-6-1"></span>**AC Power**

The GigBAR Flex has an auto-ranging power supply and it can work with an input voltage range of 100 to 240 VAC, 50/60 Hz. To determine the product's power requirements (circuit breaker, power outlet, and wiring), use the current value listed on the label affixed to the product's back panel, or refer to the product's specifications chart. The listed current rating indicates the product's average current draw under normal conditions.

- **Always connect the product to a protected circuit (circuit breaker or fuse). Make sure the product has an appropriate electrical ground to avoid the risk of electrocution or fire.**
- **To eliminate unnecessary wear and improve its lifespan, during periods of nonuse completely disconnect the product from power via breaker or by unplugging it.**

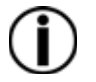

**!**

**Never connect the product to a rheostat (variable resistor) or dimmer circuit, even if the rheostat or dimmer channel serves only as a 0 to 100% switch.**

# <span id="page-6-2"></span>**Fuse Replacement**

- 1. Wedge the tip of a flat-head screwdriver into the slot of the fuse holder.
- 2. Pry the fuse holder out of the housing.
- 3. Remove the blown fuse from the holder and replace with a fuse of the exact same type and rating.
- 4. Insert the fuse holder back in place and reconnect power.

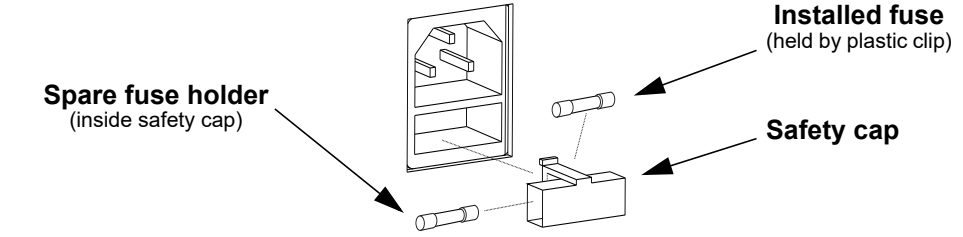

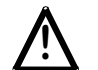

**Disconnect the product from the power outlet before replacing the fuse.**

# <span id="page-6-3"></span>**Power Linking**

The product provides power linking via the Edison outlet located in the back of the product. Please see the diagram below for further explanation.

# **Power Linking Diagram**

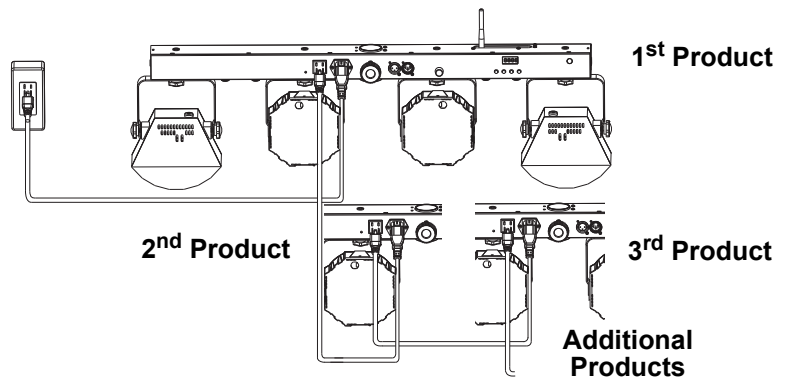

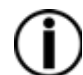

**!**

**You can power link up to 12 GigBAR Flex products on 120 VAC or up to 22 GigBAR Flex products on 230 VAC.**

**The power linking diagram corresponds to the North American version of the product ONLY! If using the product in other markets, you must consult with the local Chauvet distributor as power linking connectors and requirements may differ in your country or region.**

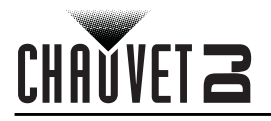

# <span id="page-7-0"></span>**Mounting**

Before mounting the product, read and follow the safety recommendations indicated in the [Safety Notes](#page-3-2).

# <span id="page-7-1"></span>**Orientation**

The GigBAR Flex may be mounted in any position; however, make sure adequate ventilation is provided around the product.

# <span id="page-7-2"></span>**Rigging**

- Before deciding on a location for the product, always make sure there is easy access to the product for maintenance and programming purposes.
- Make sure that the structure onto which you are mounting the product can support the product's weight. See the [Technical Specifications](#page-18-1) for weight information.
- When mounting the product overhead, always use a safety cable. Mount the product securely to a rigging point, whether an elevated platform or a truss.
- When rigging the product onto a truss, use a mounting clamp of appropriate weight capacity.
- When power linking multiple products, mount the products close enough for power linking cables to reach.
- The bracket adjustment knobs allow for directional adjustment when aiming the product to the desired angle. Only loosen or tighten the bracket knobs manually. Using tools could damage the knobs.

## **Mounting Diagram**

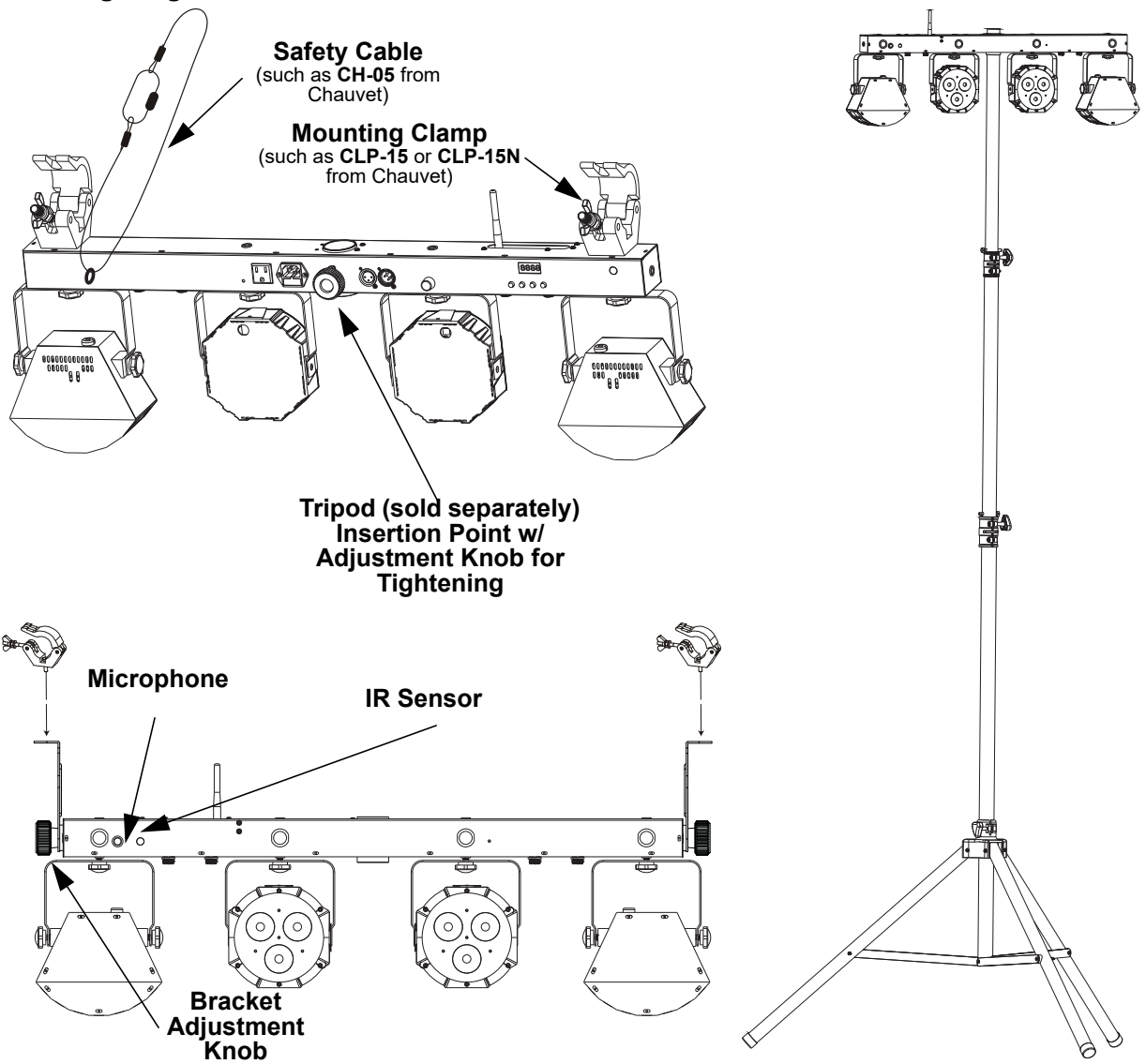

# <span id="page-8-0"></span>**4. OPERATION**

# <span id="page-8-1"></span>**Control Panel Operation**

To access the control panel functions, use the four buttons located underneath the display. Please refer to the **Product Overview** to see the button locations on the control panel.

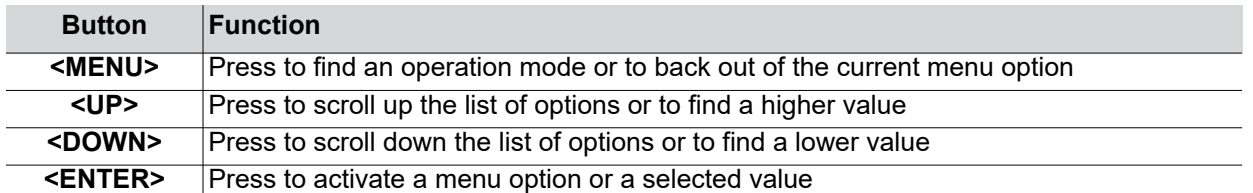

# <span id="page-8-2"></span>**Menu Map**

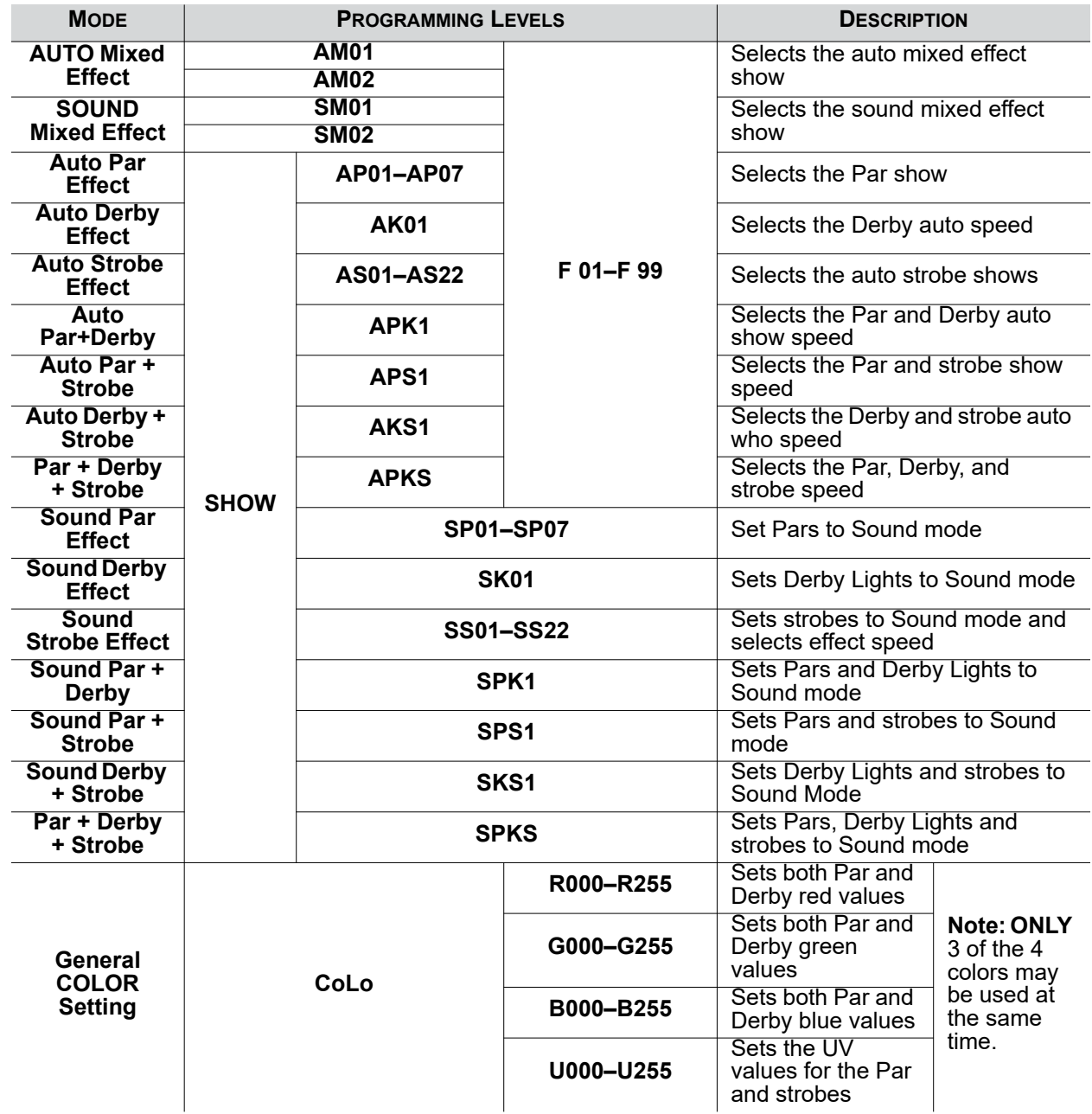

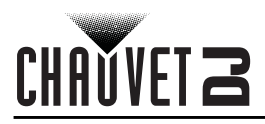

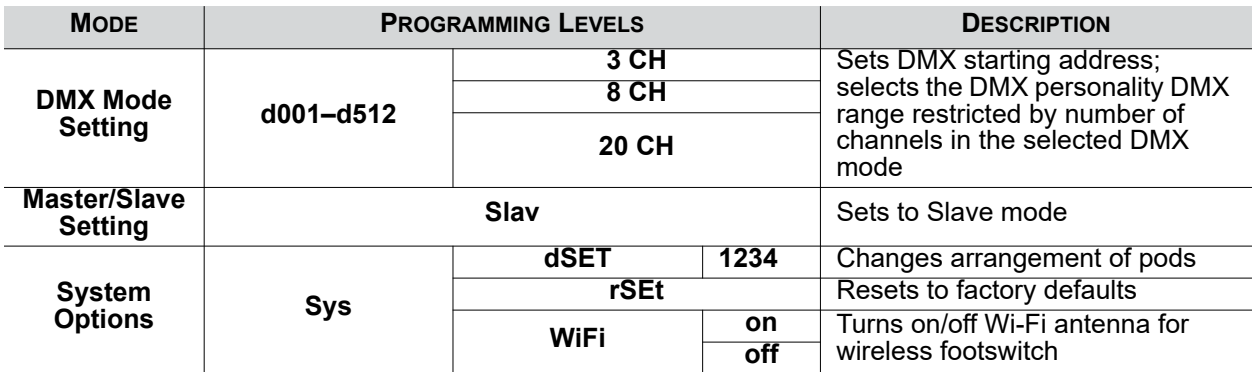

# <span id="page-9-0"></span>**Configuration (DMX)**

The GigBAR Flex works with a DMX controller. Information about DMX is in the CHAUVET DMX Primer, which is available from the Chauvet website [http://www.chauvetlighting.com/downloads/](http://www.chauvetlighting.com/downloads/DMX_Primer_rev05_WO.pdf) [DMX\\_Primer\\_rev05\\_WO.pdf](http://www.chauvetlighting.com/downloads/DMX_Primer_rev05_WO.pdf).

# <span id="page-9-1"></span>**DMX Personality and Starting Address**

When selecting a starting DMX address, always consider the number of DMX channels the selected DMX mode uses. If you choose a starting address that is too high, you could restrict the access to some of the product's channels.

The GigBAR Flex uses up to 20 DMX channels in a 20CH DMX mode, which defines the highest configurable address to **493**.

If you are not familiar with the DMX protocol, download the DMX Primer from [www.chauvetdj.com](http://www.chauvetdj.com). To select the starting address, do the following:

- 1. Press **<MENU>** repeatedly until **d001** shows on the display.
- 2. Use **<UP>** or **<DOWN>** to select the starting address.
- 3. Press **<ENTER>** and **3 CH**, **8 CH**, or **20 CH** will show on the display.
- 4. Use **<UP>** or **<DOWN>** to select the desired personality
- 5. Press **<ENTER>**.

# <span id="page-9-2"></span>**Custom Color Adjustment**

To set both the Par and Derby to a custom color, do the following:

- 1. Press **<MENU>** repeatedly until **CoLo** blinks on the display.
- 2. Press **<ENTER>**.
- 3. Use **<UP>** or **<DOWN>** to scroll through **R\*\*** (red), **G\*\*** (green), **B\*\*** (blue), or **U\*\*** (UV).
- 4. Press **<ENTER>** to select the color.
- 5. Use **<UP>** or **<DOWN>** to adjust the color saturation (*X***000**–*X***255**).
- 6. Press **<ENTER>**.
- 7. Repeat Steps 3 through 5 for each color.

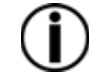

# **Note: ONLY 3 of the 4 colors may be used at the same time.**

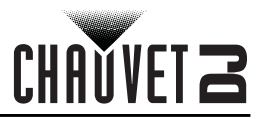

# <span id="page-10-0"></span>**System Settings**

To restore factory default settings, or make changes to individual pod settings, follow the directions below:

- 1. Press **<MENU>** repeatedly until **SyS** blinks on the display
- 2. Press **<ENTER>**.
- 3. Use **<UP>** or **<DOWN>** to select **rSEt** (factory default) or **dSET** (changes pod arrangement).
- 4. Press **<ENTER>** to select the desired system setting.

If **rSEt** is selected, GigBAR Flex is restored to factory default settings.

# **Default Pod Arrangement**

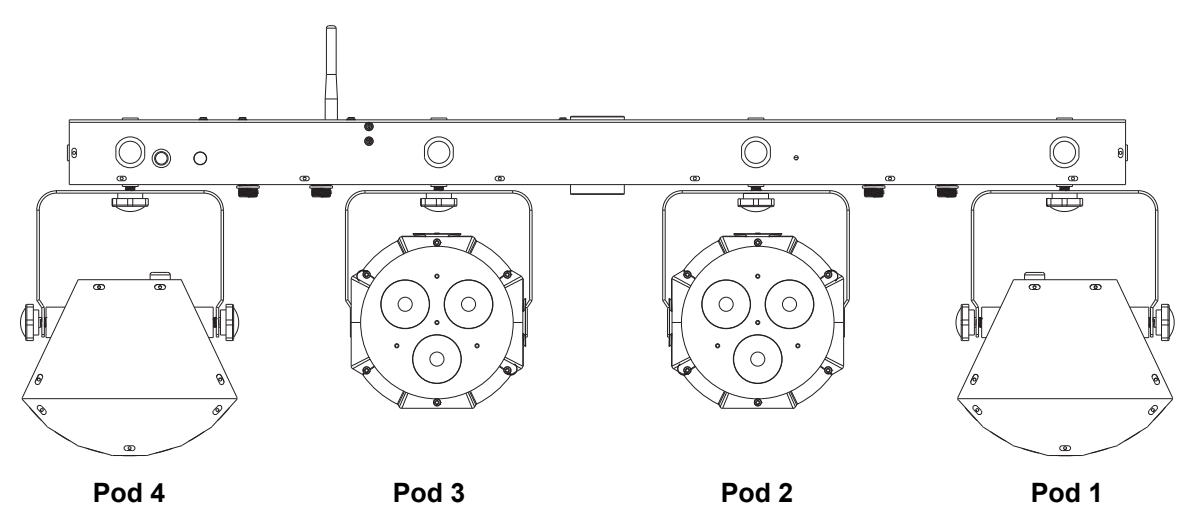

If **dSEt** is selected, change the order of the pods by using the steps and examples below to arrange the order of the pods:

- Use **<UP>** to move right on the display.
- Use **<DOWN>** to change the digit value (**1**, **2**, **3**, or **4**).
- Press **<ENTER>** to confirm.
- Repeat until all 4 pods are arranged as desired.

# **Examples of Pod Order Rearrangement**

![](_page_10_Figure_17.jpeg)

![](_page_11_Picture_0.jpeg)

# <span id="page-11-0"></span>**DMX Values**

<span id="page-11-1"></span>**20Ch**

![](_page_11_Picture_454.jpeg)

![](_page_12_Picture_0.jpeg)

![](_page_12_Picture_1.jpeg)

![](_page_12_Picture_362.jpeg)

# <span id="page-12-0"></span>**8Ch**

![](_page_12_Picture_363.jpeg)

![](_page_13_Picture_0.jpeg)

# <span id="page-13-0"></span>**3Ch**

![](_page_13_Picture_339.jpeg)

# <span id="page-13-1"></span>**Configuration (Standalone)**

Set the product in one of the standalone modes to control without a DMX controller.

![](_page_13_Picture_6.jpeg)

**Never connect a product that is operating in any standalone mode to a DMX string connected to a DMX controller. Products in standalone mode may transmit DMX signals that could interfere with the DMX signals from the controller.**

# <span id="page-13-2"></span>**Sound Mixed Effect Sound-Active Mode**

To enable the sound mixed effect (Sound-Active All) mode, do the following:

- 1. Press **<MENU>** repeatedly until **SM\*\*** blinks on the display.
- 2. Press **<ENTER>**.
- 3. Use **<UP>** or **<DOWN>** to select the desired Sound-Active mode (**SM01** or **SM02**).
- 4. Press **<ENTER>** to put the fixture into the selected Sound-Active mode.
- 5. Use **<UP>** or **<DOWN>** to adjust the mode speed, **F 01** (fast) to **F 99** (slow).
- 6. Press **<ENTER>**.
	- Turn the music on and adjust the sound sensitivity knob until the product starts responding to the beat of the music.

![](_page_13_Picture_17.jpeg)

#### **The product will only respond to low frequencies of music (bass and drums).**

# <span id="page-13-3"></span>**Auto Mixed Effect Automatic Mode**

To enable the auto mixed effect (Automatic All) mode, follow the instructions below:

- 1. Press **<MENU>** repeatedly until **AM\*\*** blinks on the display.
- 2. Press **<ENTER>**.
- 3. Use **<UP>** or **<DOWN>** to select the desired Sound-Active mode (**AM01** or **AM02**).
- 4. Press **<ENTER>** to put the fixture into the selected Sound-Active mode.
- 5. Use **<UP>** or **<DOWN>** to adjust the mode speed, **F 01** (fast) to **F 99** (slow).
- 6. Press **<ENTER>**.

![](_page_14_Picture_1.jpeg)

# <span id="page-14-0"></span>**Show Settings**

To choose mixed style effect shows or Par-only effects, follow the instructions below and refer to the **[Menu](#page-8-2)  [Map](#page-8-2)** for programming steps:

- 1. Press **<MENU>** repeatedly until **SHOW** blinks on the display.
- 2. Press **<ENTER>** to next programming level.
- 3. Use **<UP>** or **<DOWN>** to scroll through the different individual Auto or Sound show options.
- 4. Press **<ENTER>** to put the fixture into the selected mode.
- 5. Use **<UP>** or **<DOWN>** to adjust the mode speed, **F 01** (fast) to **F 99** (slow).
- 6. Press **<ENTER>**.

# <span id="page-14-1"></span>**Master/Slave Mode**

The Master/Slave mode allows a single GigBAR Flex product (the "master") to control the actions of one or more GigBAR Flex products (the "slaves") without the need of a DMX controller. The master product will be set to operate in either Stand-Alone mode or with the IRC-6, while the slave products will be set to operate in Slave mode. Once set and connected, the slave products will operate in unison with the master product. Configure the products as indicated below.

#### **Slave products:**

- 1. Press **<MENU>** repeatedly until **Slav** shows on the display.
- 2. Press **<ENTER>** to put the fixture in Slave mode. The display will continue to blink.
- 3. Repeat steps 1 and 2 for every slave.
- 4. Connect the DMX output of the first slave unit to the DMX input of the next slave unit.
- 5. Connect the DMX input of each subsequent slave unit to the DMX output of the previous slave unit.

## **Master product:**

- 1. Connect the DMX output of the master to the DMX input of the first slave unit.
- 2. Set the master unit to operate in either Automatic or Sound-Active mode.
	- **The display on the slaves will continue to blink until the slaves are receiving a DMX signal from the master.**
	- **Make sure the master is the first unit in the DMX chain.**
	- **Configure all the slave products before connecting the master to the daisy chain.**
	- **Never connect a DMX controller to a DMX string configured for Master/Slave operation because the controller may interfere with the signals from the master.**
	- **Do not connect more than 31 slaves to the master.**

![](_page_15_Picture_0.jpeg)

# <span id="page-15-0"></span>**IRC-6 Infrared Remote Control**

The GigBAR Flex is compatible with the IRC-6 infrared remote control from Chauvet. To activate IR mode, follow the instructions below:

- 1. Press **<MENU>** repeatedly until **XXX** shows on the display.
- 2. Press **<ENTER>** to accept.
- 3. Press **<UP>** or **<DOWN>** to select **On** or **OFF**.
- 4. Press **<ENTER>**.

(soume) **SENSE** 

 $($ race

 $(B)$ 

 $(w)$ 

 $\left( \frac{1}{2} \right)$ 

 $(3)$ 

 $6$ 

9

## <span id="page-15-1"></span>**IRC-6 Operation**

 $(\omega n)$ 

 $(\omega_{\text{RIB}})$  $\bigoplus$ 

G)

 $\omega$ 

 $(0)$ 

 $(2)$ 

 $(5)$ 

 $(8)$ 

BLACK

 $\%$ 

 $(R)$ 

 $(A)$ 

 $^{+}$ 

 $(1)$  $\left(4\right)$ 

 $\overline{7}$ 

#### **Automatic Mode**

Automatic mode will enable you to run the automatic programs on the product. To turn on Automatic mode:

- 1. Press **<AUTO>** on the IRC-6.
- 2. Press **<+>** or **<–>** to choose between the different auto programs
- To adjust the speed of the automatic program:
	- 1. Press **<SPEED>** on the IRC-6.
	- 2. Press **<+>** or **<–>** to increase or decrease the speed of the program.

#### **Sound-Active Mode**

Sound-Active mode will enable the product to respond to the music.

To turn on Sound-Active mode:

- 1. Press **<SOUND>** on the IRC-6.
- 2. Press **<+>** or **<–>** to select Snd1 or Snd2.

To adjust sound sensitivity in Sound-Active mode:

- 1. Press **<SENSITIVITY>** on the IRC-6.
- 2. Press **<+>** or **<–>** to increase or decrease the sound sensitivity.

## **Manual Color Control**

To choose a specific color with the IRC-6:

- 1. Press **<MANUAL>** on the IRC-6.
- 2. Press any number between **<0>**~**<9>** to choose your color.

To manually control the RGB percentage:

- 1. Press **<MANUAL>** on the IRC-6.
- 2. Press **<R>** (red), **<G>** (green), **<B>** (blue), **<A>** (amber), **<UV>**/**<P>** (UV), or **<W>** (white) to choose your color.
- 3. Press **<+>** or **<–>** to increase or decrease the percentage of each color.

#### **Miscellaneous Operation**

To adjust the total output level:

- 1. Press **<%>** on the IRC-6.
- 2. Press **<+>** or **<–>** to increase or decrease the output level.

To adjust the strobe rate of the program:

- 1. Press **<STROBE>** on the IRC-6.
- 2. Press **<+>** or **<–>** to increase or decrease the strobe rate.
- 3. Press **<STROBE>** again to turn off the strobe.

To select only fading programs:

- 1. Press **<FADE>** on the IRC-6.
- 2. Press **<+>** or **<–>** to increase or decrese the fade rate.

To black out the lights:

1. Press **<BLACK OUT>** on the IRC-6.

This will turn off all the lights until the button is pressed again. NOTE: The IRC-6 will not respond to any inputs when Black Out is activated. If the remote does not respond when a button is pressed, try pressing **<BLACK OUT>**. You may have inadvertently activated Black Out.

![](_page_16_Picture_0.jpeg)

# <span id="page-16-0"></span>**Wireless Foot-Switch Operation**

The included wireless foot-switch provides quick access to preset colors, color-change programs, and sound-activation through the GigBAR Flex microphone. To use the foot-switch:

- 1. Connect the GigBAR Flex to power. Turn the wireless foot-switch on.
- 2. Raise the wireless antennas located on the GigBAR Flex and the foot-switch.
- 3. Press pedal #1 (Auto) to activate Auto program controls. When working, all the lights will begin in Auto mode (**AM01**).
- 4. Use the chart below to activate the desired function..

![](_page_16_Picture_168.jpeg)

![](_page_16_Picture_9.jpeg)

**The GigBAR Flex footswitch will work properly in any mode, with a maximum unobstructed distance of 50 ft (15.24 m). You must turn on the WiFi on the GigBAR Flex before using the footswitch.**

![](_page_17_Picture_0.jpeg)

![](_page_17_Picture_1.jpeg)

# <span id="page-17-0"></span>**5. MAINTENANCE**

# <span id="page-17-1"></span>**Product Maintenance**

Dust build-up reduces light output performance and can cause overheating. This can lead to reduction of the light source's life and/or mechanical wear. To maintain optimum performance and minimize wear, clean your lighting products at least twice a month. However, be aware that usage and environmental conditions could be contributing factors to increase the cleaning frequency.

To clean the product, follow the instructions below:

- 1. Unplug the product from power.
- 2. Wait until the product is at room temperature.
- 3. Use a vacuum (or dry compressed air) and a soft brush to remove dust collected on the external surface/vents.
- 4. Clean all transparent surfaces with a mild soap solution, ammonia-free glass cleaner, or isopropyl alcohol.
- 5. Apply the solution directly to a soft, lint free cotton cloth or a lens cleaning tissue.
- 6. Softly drag any dirt or grime to the outside of the transparent surface.
- 7. Gently polish the transparent surfaces until they are free of haze and lint.

![](_page_17_Picture_13.jpeg)

**Always dry the transparent surfaces carefully after cleaning them.**

![](_page_18_Picture_0.jpeg)

# <span id="page-18-1"></span><span id="page-18-0"></span>**6. TECHNICAL SPECIFICATIONS**

# **Dimensions and Weight**

![](_page_18_Picture_161.jpeg)

![](_page_19_Picture_0.jpeg)

#### **Photometrics**

![](_page_19_Picture_82.jpeg)

![](_page_19_Picture_4.jpeg)

![](_page_20_Picture_0.jpeg)

# <span id="page-20-0"></span>**RETURNS**

In case you need to get support or return a product:

- If you are located in the U.S., contact Chauvet World Headquarters.
- If you are located in the UK or Ireland, contact Chauvet Europe Ltd.
- If you are located in Mexico, contact Chauvet Mexico.
- If you are located in Benelux, contact Chauvet Europe BVBA.
- If you are located in any other country, DO NOT contact Chauvet. Instead, contact your local distributor. See [www.chauvetdj.com](http://www.chauvetdj.com) for distributors outside the U.S., UK, Ireland, Mexico, or Benelux.

![](_page_20_Picture_9.jpeg)

#### **If you are located outside the U.S., UK, Ireland, Mexico, or Benelux, contact your distributor of record and follow their instructions on how to return Chauvet products to them. Visit our website [www.chauvetdj.com](http://www.chauvetdj.com) for contact details.**

Call the corresponding Chauvet Technical Support office and request a Return Merchandise Authorization (RMA) number before shipping the product. Be prepared to provide the model number, serial number, and a brief description of the cause for the return.

Send the merchandise prepaid, in its original box, and with its original packing and accessories. Chauvet will not issue call tags.

Clearly label the package with the RMA number. Chauvet will refuse any product returned without an RMA number.

![](_page_20_Picture_14.jpeg)

#### **Write the RMA number on a properly affixed label. DO NOT write the RMA number directly on the box.**

Before sending the product, clearly write the following information on a piece of paper and place it inside the box:

- Your name
- Your address
- Your phone number
- RMA number
- A brief description of the problem

Be sure to pack the product properly. Any shipping damage resulting from inadequate packaging will be your responsibility. FedEx packing or double-boxing are recommended.

![](_page_20_Picture_23.jpeg)

#### **Chauvet reserves the right to use its own discretion to repair or replace returned product(s).**

![](_page_21_Picture_1.jpeg)

# <span id="page-21-0"></span>**CONTACT US**

![](_page_21_Picture_130.jpeg)

Visit the applicable website above to verify our contact information and instructions to request support. Outside the U.S., United Kingdom, Ireland, Mexico or Benelux, contact the dealer of record.